# **BAB III METODOLOGI PENELITIAN**

#### **3.1 Subjek dan Objek Penelitian**

Subjek dari penelitian ini mencakup hampir semua kategori perorangan dengan syarat dapat menjalankan sebuah aplikasi lewat komputer, khususnyamahasiswa yang familiar dengan teknik steganografi dan seseorang memiliki keinginan untuk mengamankan informasi atau data rahasia dengan metode steganografi. Kemudian untuk objek dari penelitian ini adalah *file* audio dan pesan teks yang dapat berisi huruf, angka, dan atau simbol.

# **3.2 AlatdanBahanPenelitian**

# **3.2.1 Alat**

Alat yang dibutuhkan penulis untuk melaksanakan penelitian meliputi perangkat keras (*hardware*) dan perangkat lunak (*software*). Perangkat tersebut digunakan guna memenuhi kebutuhan pengembangan dan operasional dengan keterangan sebagai berikut:

## 1. Perangkat keras

a. Kebutuhan pengembang

1) Laptop LENOVO-7O9TU6J9, AMD Ryzen 3 4300U, 8GB RAM Laptop ini digunakan penulis untuk melakukan pengumpulan data, pengolahan data, perancangan sistem, dan implementasi sistem.

- b. Kebutuhan operasional
	- 1) Komputer atau laptop

Komputer atau laptop digunakan untuk menjalankan aplikasi implementasi algoritma yang telah dibuat.

- 2. Perangkat lunak
	- a. Kebutuhan pengembang

*1)* MATLAB

MATLAB merupakan sebuah platform yang memiliki kinerja yang tinggi dengan bahasa yang berbasis matriks. MATLAB dilengkapi dengan *toolbox* yang berisi kumpulan fungsi dari sederhana hingga kompleks yang mampu mengolah data dengan pendekatan matematis dengan baik. Sehingga sangat cocok digunakan untuk pengolahan  $data[6]$ .

# *2) Windows* 11 *Home Single Language 64-bit OS*

Laptop yang digunakan untuk pengembangan aplikasi didukung dengan *windows 11 OS* dengan 64-bit *operating system* sebagai penghubung dan pengatur fungsi aplikasi dan laptop.

- b. Kebutuhan operasional
	- *1) Windows OS*

Aplikasi yang akan dibuat berbasis desktop *windows*, sehingga untuk menjalankan aplikasi tersebut diperlukan komputer atau laptop yang didukung *windows* OS, minimal *windows* 7 hingga yang terbaru.

## **3.2.2 Bahan**

Bahan yang diperlukan penulis untuk melaksanakan penelitian ini didapat melalui metode studi literatur. Studi literatur dilakukan dengan mencari data dari sumber bacaan, seperti buku, jurnal, atau penelitian sebelumnya untuk mendapatkan gambaran tentang topik yang akan diteliti. Selain itu studi literatur dilakukan untuk mencari informasi data-data yang relevan sesuai dengan topik seperti teknik steganografi, metode DCT, dan bahasa pemrograman yang digunakan MATLAB.

## **3.3 Diagram Alur Penelitian**

Penelitian ini dilakukan dengan melewati beberapa tahapan untuk mencapai tujuan yang diinginkan. Tahapan-tahapan tersebut dapat dilihat pada gambar 3.1 di bawah ini.

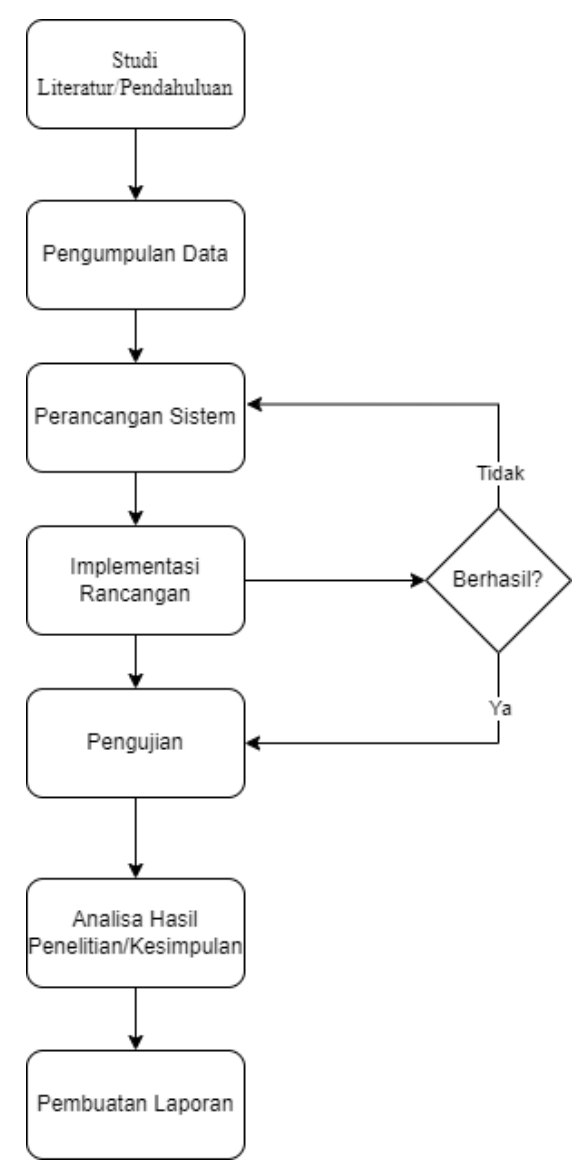

Gambar 3.1 Diagram Alur Penelitian

# **3.3.1 Studi Literatur/Pendahuluan**

Pada tahap ini dilakukan penentuan topik atau masalah yang akan diangkat dalam sebuah penelitian. Selain itu, penulis juga melakukan pencarian dan mengkaji berbagai literatur dalam bentuk buku, jurnal, tesis, atau laporan penelitian sebelumnya untuk mengkaji lebih lanjut tentang latar belakang, tujuan, dan manfaat dari penelitian yang akan dilakukan sesuai dengan masalah atau topik terkait.

#### **3.3.2 Pengumpulan Data**

Setelah tahap studi literatur selesai atau topik permasalahan sudah ditentukan, langkah selanjutnya adalah proses pengumpulan data. Pada proses ini penulis mengumpulkan data terkait teknik steganografi dan penerapan metode DCT dan FFT pada steganografi. Informasi terkait penggunaan MATLAB untuk perancangan dan pengembangan aplikasi juga dikumpulkan untuk menunjang kegiatan penelitian.

#### **3.3.3 Perancangan Sistem**

Data yang telah dikumpulkan kemudian dianalisis dan ditarik kesimpulan untuk menjadi landasan dalam perancangan algoritma pada aplikasi yang akan dibuat. Aplikasi yang akan dibuat dalam penelitian ini memiliki dua bagian penting di dalamnya, yaitu bagian pengirim dan penerima. Bagian pengirim berperan sebagai tempat untuk melakukan penyisipan pesan, sedangkan bagian penerima adalah bagian yang digunakan untuk membaca pesan yang disembunyikan di dalam *file* audio.

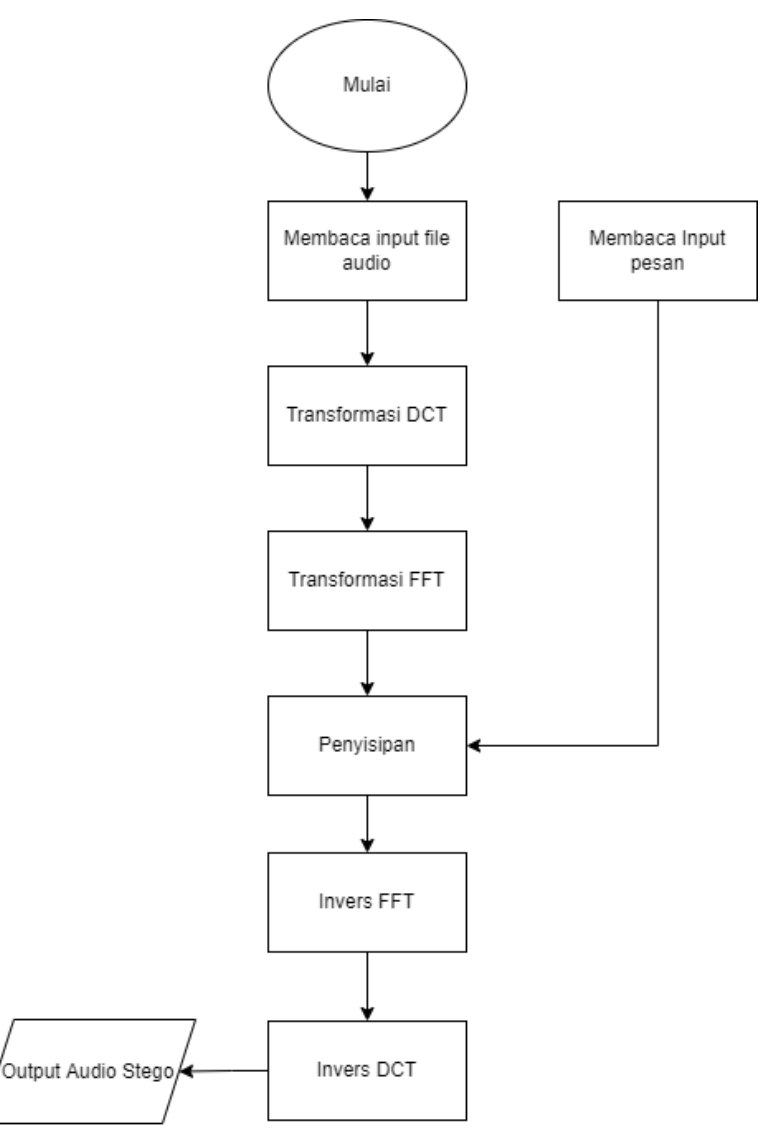

Gambar 3.2 Diagram Blok Pengirim

Pada bagian pengirim, *user* dapat melakukan *input file* audio atau merekam suara untuk sebagai media untuk menyimpan pesan. *File* audio tersebut kemudian disimpan untuk selanjutnya dilakukan konversi data menggunakan DCT. Data hasil transformasi tersebut kemudian ditransformasikan lagi menggunakan FFT.

Penggunaan 2 transformasi tersebut didasari pada keunggulan dari masingmasing algoritma. DCT memiliki kemampuan untuk menjaga kualitas dari *file*, sedangkan FFT memiliki keunggulan dalam waktu pemrosesannya yang cepat. Sehingga, dengan menggunakan 2 transformasi ini diharapakn hasil audio stego yang dihasilkan akan memiliki kualitas dan ketahanan yang baik, serta membutuhkan waktu yang singkat pada tahap penyisipan dan ekstraksi pesan. [30][31]

Setelah proses konversi, pesan akan disisipkan ke bagian tengah *file* audio. Data pesan kemudian dimanipulasi dengan ketentuan, jika nilai biner pesan sama dengan 0 maka data tersebut akan diubah menjadi 1 dan data yang tidak sama dengan 0 maka data tersebut dibuah menjadi -1. Setelah itu, pesan disisipkan dengan mengganti nilai vektor audio dengan nilai data pesan yang sudah dimanipulasi.

Selanjutnya, *file* yang sudah disisipkan pesan dilakukan konversi ulang atau dikembalikan ke format awal dengan *inverse* FFT dan *inverse* DCT. Hasil dari konversi *inverse* akan menjadi output atau *file* audio yang telah melalui proses steganografi atau di dalamnya terdapat pesan tersembunyi. *File* audio stego tersebut dapat disimpan dan diputar untuk dibandingkan dengan *file* audio asli sebelum dikirimkan ke penerima.

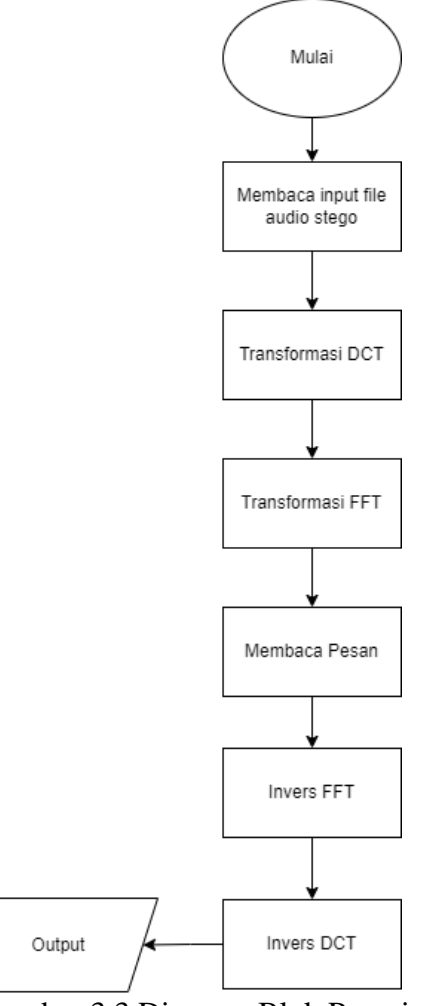

Gambar 3.3 Diagram Blok Penerima

Setelah menerima data atau *file* audio, penerima dapat menyimpan *file* tersebut untuk kemudian dilakukan stegano analisis atau pengungkapan pesan rahasia. Pada *file* audio dilakukan metode DCT untuk membaca *file* yang disembunyikan. Selanjutnya, data audio diubah kembali dengan IDCT untuk membentuk *file* seperti keadaan sebelumnya dan pesan yang terbaca ditampilkan agar dapat disimpan atau dibaca *user*.

Dalam tahap penerapan atau implementasi nantinya akan dibuat sebuah tampilan antarmuka yang sederhana. Hal ini bertujuan untuk memudahkan *user* mengoperasikan aplikasi untuk melakukan kegiatan steganografi.

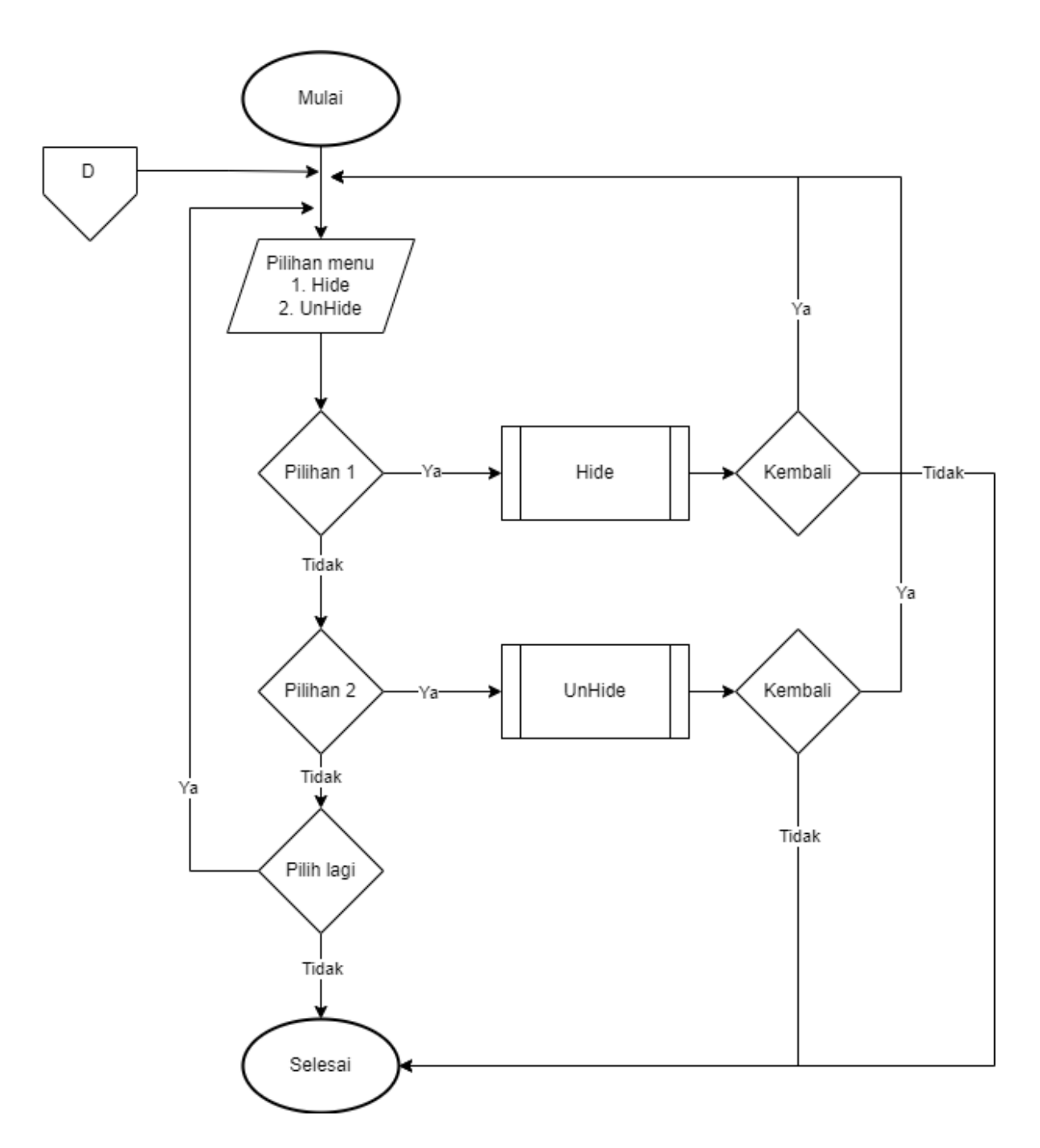

Gambar 3.4 *Flowchart Dashboard*

Pada Gambar 3.4 digambarkan tentang menu yang dapat diakses oleh *user* pada *dashboard* atau halaman awal dari aplikasi. Menu *hide* digunakan untuk menyisipkan pesan ke dalam *file* audio dan menu *unhide* digunakan untuk menampilkan pesan yang disembunyikan.

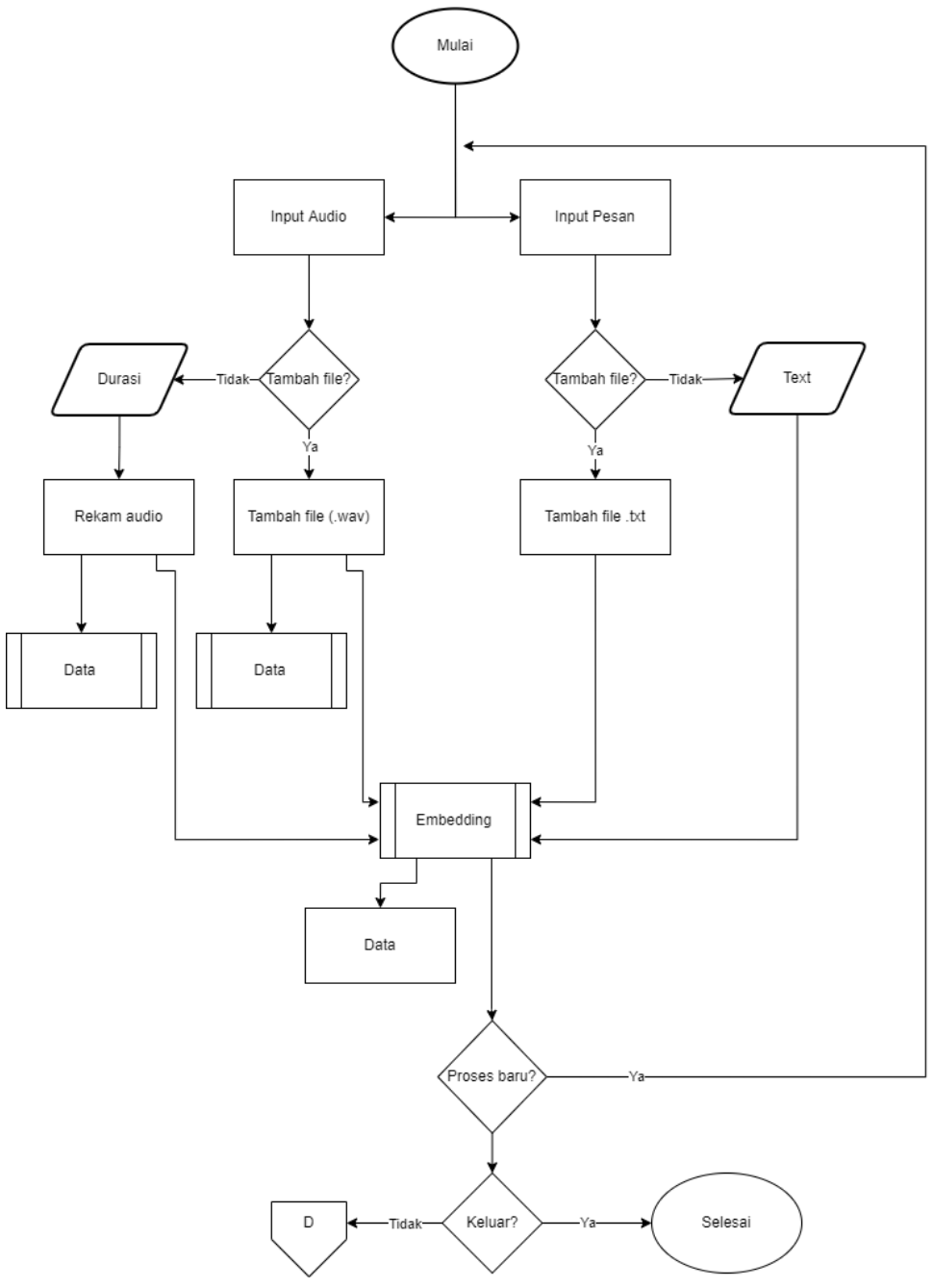

Gambar 3.5 *Flowchart Hide*

Pada menu *Hide*, *user* dapat melakukan *input file* audio dengan 2 cara, yaitu dengan menambahkan atau memilih *file* dari penyimpanan lokal komputer dan merekam suara untuk dijadikan *carrier* atau pembawa pesan. User diharuskan untuk menentukan durasi sebelum melakukan proses perekaman suara. Sama halnya dengan pesan, *user* dapat memilih *file* berformat txt dari penyimpanan lokal atau menuliskannya langsung pada kolom yang disediakan. Alur proses pada menu *hide* dapat dilihat pada Gambar 3.5.

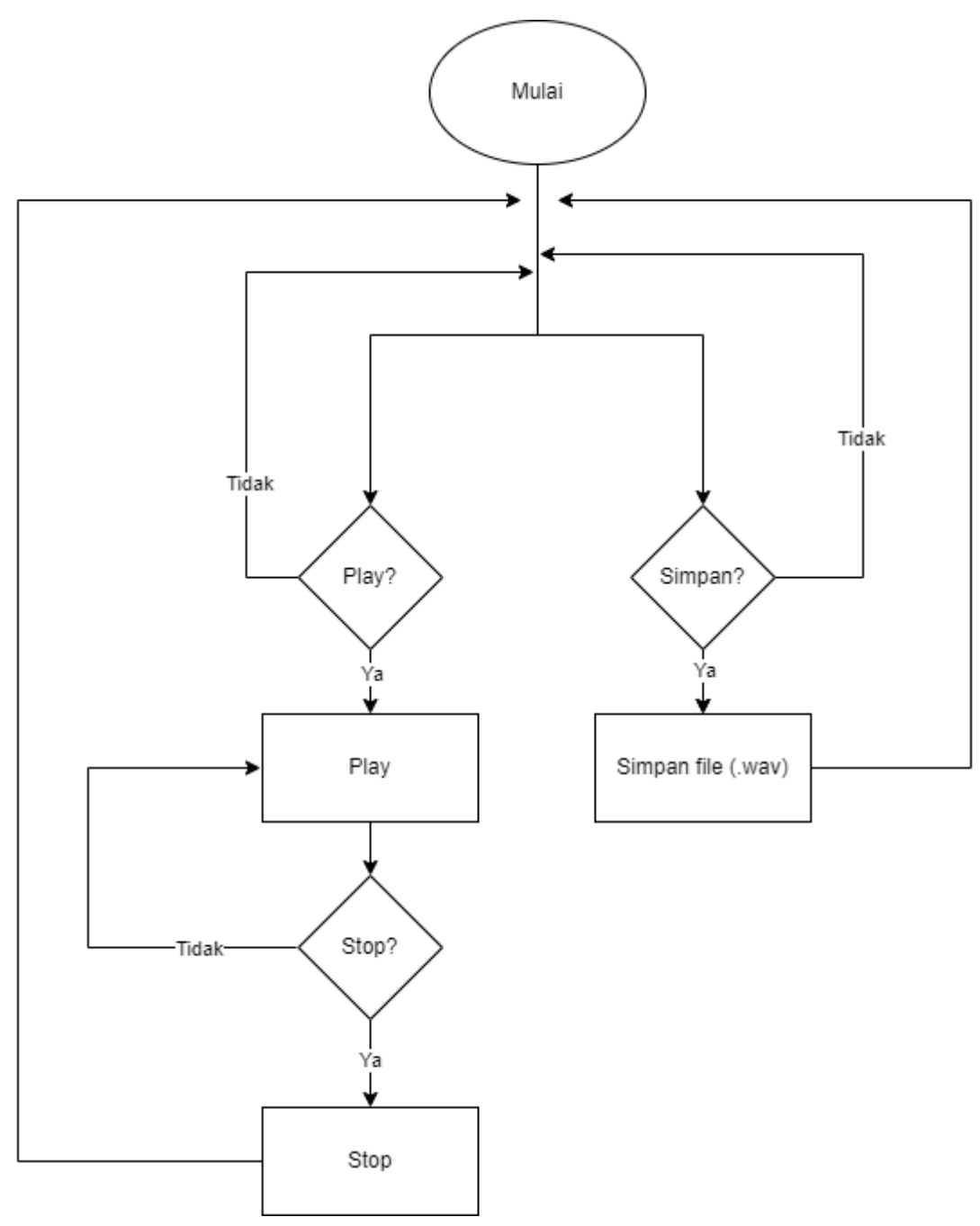

Gambar 3.6 *Flowchart* Data

Proses dengan keterangan data pada Gambar 3.5 merupakan sebuah proses yang memungkinkan *user untuk* memutar *file* audio atau menyimpannya ke penyimpanan lokal. Proses ini dapat dilakukan untuk pada audio yang berperan sebagai *carrier* atau sebelum dilakukan penyisipan dan audio hasil *output* atau audio stego.

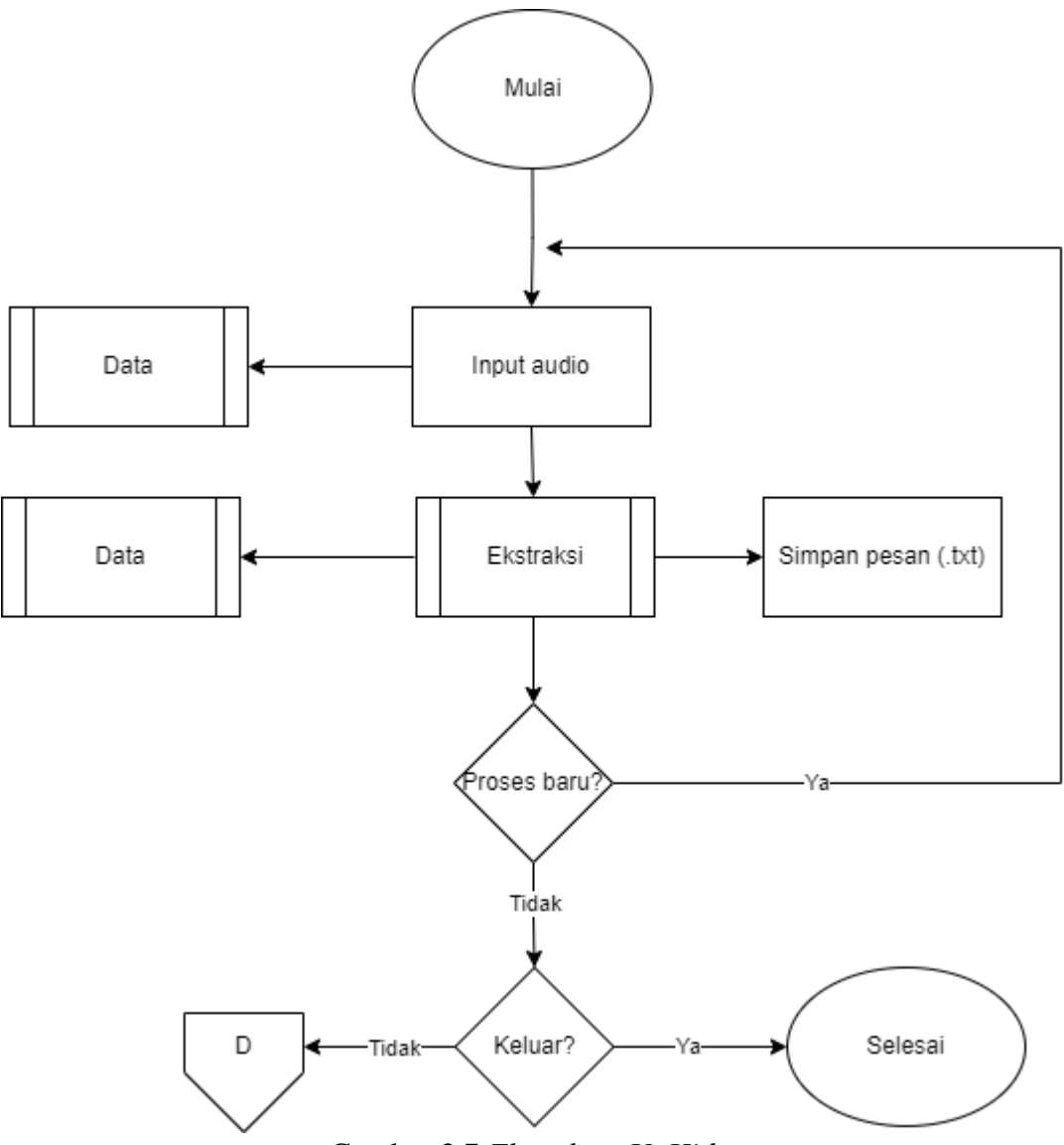

Gambar 3.7 *Flowchart UnHide*

Pada menu *UnHide*, *user* memilih *file* audio yang akan dibaca pesan rahasianya dengan format wav. Setelah proses ekstrak berhasil, pesan akan ditampilkan pada kolom yang disediakan agar dapat dibaca oleh user. Pesan tersebut juga dapat disimpan ke penyimpanan dengan format txt. Selain itu, pada menu *UnHide* juga memakai proses data seperti pada gambar 3.6 untuk memungkinkan memutar dan menyimpan *file* audio.

## **3.3.4 Implementasi Sistem**

Pada tahap ini dilakukan implementasi algoritma yang telah dirancang sebelumnya untuk mengembangkan sebuah aplikasi. Algoritma tersebut diterapkan pada platform MATLAB menggunakan bahasa dan fungsi-fungsi yang tersedia di dalamnya. MATLAB memiliki kemampuan untuk mengolah dan mengeksekusi

program dengan fungsi sederhana hingga kompleks dengan pendekatan matematis dan kinerja yang baik. Sehingga memungkinkan untuk mengimplementasikan algoritma DCT dan FFT.

Selama tahap implementasi ini, apabila ditemukan kesalahan atau *error*  dalam penerapan algoritma maka penulis kembali ke tahap perancangan untuk memperbaiki desain algoritma program yang sudah ada. Proses ini akan terus berulang hingga hasil penerapan rancangan sesuai dengan yang diharapkan.

#### **3.3.5 Pengujian**

Tahap pengujian pada penelitian ini dilakukan dengan menggunakan metode *black box*. Metode ini merupakan suatu cara untuk melakukan pengujian sistem yang hanya melihat atau terfokus pada fungsionalitas sistem. Pengujian dilakukan dengan melakukan beberapa kali percobaan dengan melakukan steganografi atau penyembunyian pesan pada *file* audio dan melakukan stegano analisis pada *output file* audio yang dihasilkan. Percobaan dilakukan secara berulang pada *file* audio yang berbeda dengan isi pesan yang sama dan atau berbeda. Kemudian akan ditarik sebuah kesimpulan dari serangkaian percobaan tersebut dengan memperhatikan bagian ukuran audio, ukuran pesan, durasi konversi, dan kesesuain dengan *file* asli pada setiap percobaan.

Nilai *Peak Signal to noise Ratio* (PSNR) juga dihitung untuk digunakan sebagai parameter menentukan kualitas audio steganografi. Nilai PSNR dinyatakan dalam satuan db. Semakin besar nilai PSNR, semakin baik kualitas hasil steganografi.

## **3.3.6 Analisa Hasil**

Tahap selanjutnya adalah melakukan analisa terhadap data-data yang didapatkan setelah proses pengujian dilakukan. Analisis data dibutuhkan untuk mengolah kumpulan data yang didapatkan menjadi sebuah informasi yang lebih mudah dipahami. Hasil dari analisis juga bermanfaat sebagai salah satu bahan acuan untuk menentukan jawaban atau solusi bagi permasalahan yang disinggung dalam sebuah penelitian. Dalam penelitian ini permasalahan yang disinggung adalah terkait penerapan metode steganografi pada media suara atau *file* audio. Informasi yang diperoleh pada tahap analisa nantinya akan digunakan sebagai bahan yang dapat digunakan dalam proses pengambilan kesimpulan.

## **3.3.7 Pembuatan Laporan**

Tahap selanjutnya yang dilakukan adalah menyusun sebuah laporan yang berisikan hal-hal yang berkaitan dengan penelitian yang dilakukan, dari bagian pendahuluan hingga tahap penarikan kesimpulan dari data hasil penelitian yang didapatkan. Laporan penelitian merupakan sebuah dokumen atau media yang digunakan peneliti kepada sesama peneliti atau masyarakat umum. Dengan adanya Hasil penelitian yang terdokumentasi, diharapkan nantinya dapat memberikan wawasan kepada orang yang membacanya. Selain itu, dapat dilakukan pengujian ulang pada suatu penelitian untuk mendapatkan perbedaan dan perbaikan dari hasil penelitian sebelumnya. Penulisan laporan juga bermanfaat untuk pengembangan penelitian – penelitian baru selanjutnya sebagai sumber referensi.

Dalam penelitian ini, penulisan laporan penelitian dilakukan sesuai syarat dan ketentuan yang telah ditetapkan untuk penulisan laporan tugas akhir. Laporan penelitian ini disusun sebagai Tugas Akhir guna memenuhi syarat kelulusan Program Studi Teknik Informatika pada Institut Teknologi Telkom Purwokerto.